# Creating Records in MDM using Java 2 API

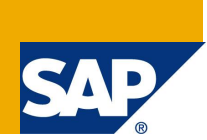

# **Applies to:**

SAP MDM Java 2 API

## **Summary**

This tutorial demonstrates how to create records in MDM repository using the Java 2 APIs.

- **Author:** Arafat Farooqui
- **Company:** Wipro Technologies

**Created on:** 14 March 2008

### **Author Bio**

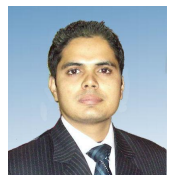

Arafat Farooqui is working as a SAP Technical consultant with Wipro Technologies. Skill set includes SAP Enterprise Portal, MDM and Adobe Interactive forms.

# **Table of Contents**

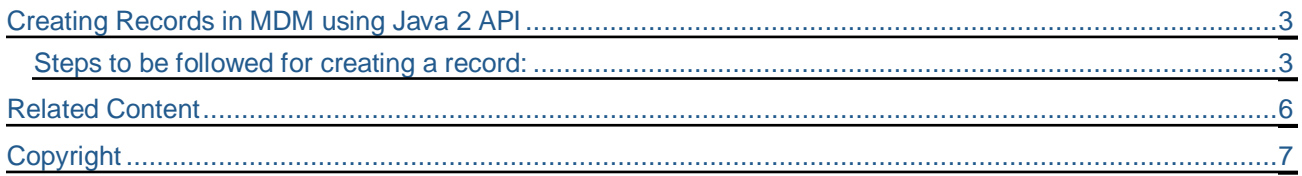

# <span id="page-2-0"></span>**Creating Records in MDM using Java 2 API**

For creating a record in MDM using Java 2 API, we need to create a connection object followed by a user session in which we will create the new record. After obtaining the user session we create a CreateRecordCommand object and a blank record to which we assign values.

#### <span id="page-2-1"></span>**Steps to be followed for creating a record:**

1. Create a Connection and set the repository identifier

```
ConnectionPool connections = null;
      connections = ConnectionPoolFactory.getInstance(serverName);
RepositoryIdentifier reposId =
      new RepositoryIdentifier(repositoryName, dbmsName, DBMSType.ORACLE);
setRepositoryIdentifier(reposId);
//Fetching the regions from repository
GetRepositoryRegionListCommand regionlist =
      new GetRepositoryRegionListCommand(connections);
regionlist.setRepositoryIdentifier(reposId);
try {
      regionlist.execute();
} catch (Exception e) {
      e.printStackTrace();
}
```
2. Create & Authenticate the User Session

```
CreateUserSessionCommand userSessionCommand =
      new CreateUserSessionCommand(connections);
userSessionCommand.setRepositoryIdentifier(reposId);
RegionProperties dataRegion = new RegionProperties();
// Set the Data Region
dataRegion.setRegionCode("engUSA");
// Set the locale on data region
dataRegion.setLocale(new Locale("en", "US"));
// Set the name of data region
dataRegion.setName("US");
userSessionCommand.setDataRegion(dataRegion);
try {
      userSessionCommand.execute();
} catch (CommandException e) {
      e.printStackTrace();
}
```
// Authenticate the user session AuthenticateUserSessionCommand userAuthCommand = new AuthenticateUserSessionCommand(connections); userAuthCommand.setSession(sessionId); userAuthCommand.setUserName(UserName); userAuthCommand.setUserPassword(UserPassword);

#### 3. Execute the User Session Command

```
try {
      userAuthCommand.execute();
} catch (CommandException e) {
      e.printStackTrace();
}
```
4. Create a CreateRecordCommand object by passing the ConnectionAcessor object:

CreateRecordCommand createRecordCommand = new CreateRecordCommand(connections);

#### 5. Create an empty Record

Record  $r1$  = RecordFactory. createEmptyRecord(new TableId(tableId));

#### 6. Set the fieldIds and Field Values

FieldId fld1, fld2;

fld1 = new FieldId(fieldId1);  $fld2 = new Field d(field d2);$ 

r1.setFieldValue(fld1, new StringValue("Arafat1")); r1.setFieldValue(fld2, new StringValue("Arafat2"));

#### 7. Set the Session Id & Record

createRecordCommand.setSession(userSessionID); createRecordCommand.setRecord(r1);

#### 8. Execute the createRecordCommand

```
try {
      createRecordCommand.execute();
} catch (CommandException e2) {
      // TODO Auto-generated catch block
      e2.printStackTrace();
}
```
Below screenshot shows the actual MDM record that we created above.

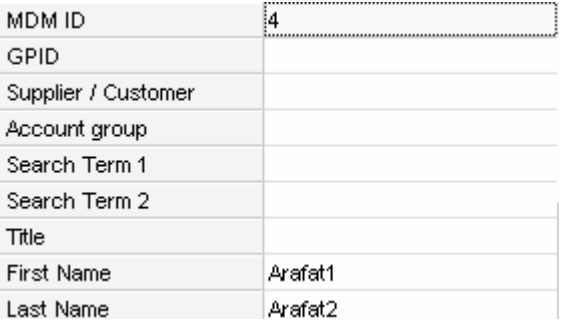

**Note:** We have assigned values to only two fields while creating the new record.

# **Related Content**

<span id="page-5-0"></span>[MDM Java API 2 an introductive series part IV](https://www.sdn.sap.com/irj/sdn/weblogs?blog=/pub/wlg/8193)

[Central Master-Data Management](https://weblogs.sdn.sap.com/pub/wlg/3350)

How to work with Command in the new MDM Java API

#### <span id="page-6-0"></span>Copyright

© 2008 SAP AG. All rights reserved.

No part of this publication may be reproduced or transmitted in any form or for any purpose without the express permission of SAP AG. The information contained herein may be changed without prior notice.

Some software products marketed by SAP AG and its distributors contain proprietary software components of other software vendors.

Microsoft, Windows, Outlook, and PowerPoint are registered trademarks of Microsoft Corporation.

IBM, DB2, DB2 Universal Database, OS/2, Parallel Sysplex, MVS/ESA, AIX, S/390, AS/400, OS/390, OS/400, iSeries, pSeries, xSeries, zSeries, System i, System i5, System p, System p5, System x, System z, System z9, z/OS, AFP, Intelligent Miner, WebSphere, Netfinity, Tivoli, Informix, i5/OS, POWER, POWER5, POWER5+, OpenPower and PowerPC are trademarks or registered trademarks of IBM Corporation.

Adobe, the Adobe logo, Acrobat, PostScript, and Reader are either trademarks or registered trademarks of Adobe Systems Incorporated in the United States and/or other countries.

Oracle is a registered trademark of Oracle Corporation.

UNIX, X/Open, OSF/1, and Motif are registered trademarks of the Open Group.

Citrix, ICA, Program Neighborhood, MetaFrame, WinFrame, VideoFrame, and MultiWin are trademarks or registered trademarks of Citrix Systems, Inc.

HTML, XML, XHTML and W3C are trademarks or registered trademarks of W3C®, World Wide Web Consortium, Massachusetts Institute of Technology.

Java is a registered trademark of Sun Microsystems, Inc.

JavaScript is a registered trademark of Sun Microsystems, Inc., used under license for technology invented and implemented by Netscape.

MaxDB is a trademark of MySQL AB, Sweden.

SAP, R/3, mySAP, mySAP.com, xApps, xApp, SAP NetWeaver, and other SAP products and services mentioned herein as well as their respective logos are trademarks or registered trademarks of SAP AG in Germany and in several other countries all over the world. All other product and service names mentioned are the trademarks of their respective companies. Data contained in this document serves informational purposes only. National product specifications may vary.

These materials are subject to change without notice. These materials are provided by SAP AG and its affiliated companies ("SAP Group") for informational purposes only, without representation or warranty of any kind, and SAP Group shall not be liable for errors or omissions with respect to the materials. The only warranties for SAP Group products and services are those that are set forth in the express warranty statements accompanying such products and services, if any. Nothing herein should be construed as constituting an additional warranty.

These materials are provided "as is" without a warranty of any kind, either express or implied, including but not limited to, the implied warranties of merchantability, fitness for a particular purpose, or non-infringement.

SAP shall not be liable for damages of any kind including without limitation direct, special, indirect, or consequential damages that may result from the use of these materials.

SAP does not warrant the accuracy or completeness of the information, text, graphics, links or other items contained within these materials. SAP has no control over the information that you may access through the use of hot links contained in these materials and does not endorse your use of third party web pages nor provide any warranty whatsoever relating to third party web pages.

Any software coding and/or code lines/strings ("Code") included in this documentation are only examples and are not intended to be used in a productive system environment. The Code is only intended better explain and visualize the syntax and phrasing rules of certain coding. SAP does not warrant the correctness and completeness of the Code given herein, and SAP shall not be liable for errors or damages caused by the usage of the Code, except if such damages were caused by SAP intentionally or grossly negligent.